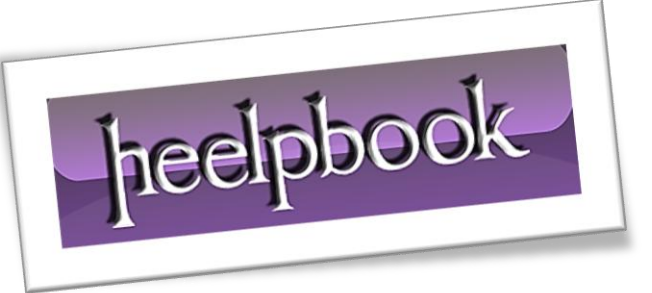

Article: How To Quickly Empty Recycle Bin From All User Accounts Date: 07/02/2012 Posted by: HeelpBook Staff Source: [Link](http://www.intowindows.com/how-to-quickly-empty-recycle-bin-from-all-user-accounts/) Permalink: [Link](http://heelpbook.altervista.org/2012/windows-78-how-to-quickly-empty-recycle-bin-from-all-user-accounts/)

## **W[INDOWS](http://heelpbook.altervista.org/2012/windows-78-how-to-quickly-empty-recycle-bin-from-all-user-accounts/) 7/8 – HOW TO QUICKLY EMPTY RECYCLE BIN FROM ALL USER A[CCOUNTS](http://heelpbook.altervista.org/2012/windows-78-how-to-quickly-empty-recycle-bin-from-all-user-accounts/)**

## **SCENARIO**

*On one of my test computers I run Windows 7 Ultimate edition and have created three user accounts to easily share that PC with my family. Except my user account, rest two accounts do not have a password. So, I can easily access other accounts, if required.*

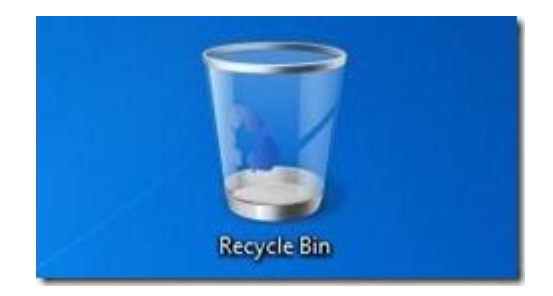

Recently I noticed that the "**C:**" drive was running out of free space and so decided to free up some disk space by emptying **Recycle Bin** and then deleing other junk files on my desktop. To empty Recycle Bin present in other accounts, I decided to use a good old command that lets you easily empty Recycle Bin from all user accounts in a jiffy.

The command comes in handy if you are the administrator of a multi-user **Windows 7** or **Windows 8** computer.

In this guide, I will show you how to use the *Command Prompt* to easily empty **Recycle Bin** from all user accounts:

*IMPORTANT*: Use this command with caution. Executing wrongly typed command may cause damage to your system and data.

## **Procedure**

- **Step 1:** Launch elevated Prompt. To do this, type **CMD** in *Windows 7 Start menu search box* and simultaneously press **Ctrl + Shift + Enter** keys. **Windows 8** users can simply type **CMD** in *Start screen* and then press **Ctrl + Shift + Enter** to launch *Command Prompt* with admin rights.
- **Step 2:** In the elevated prompt, type the following command:

## rd /s c:\\$Recycle.Bin

*(In the above command, "c:" is your Windows drive)*

Press **Enter** key.

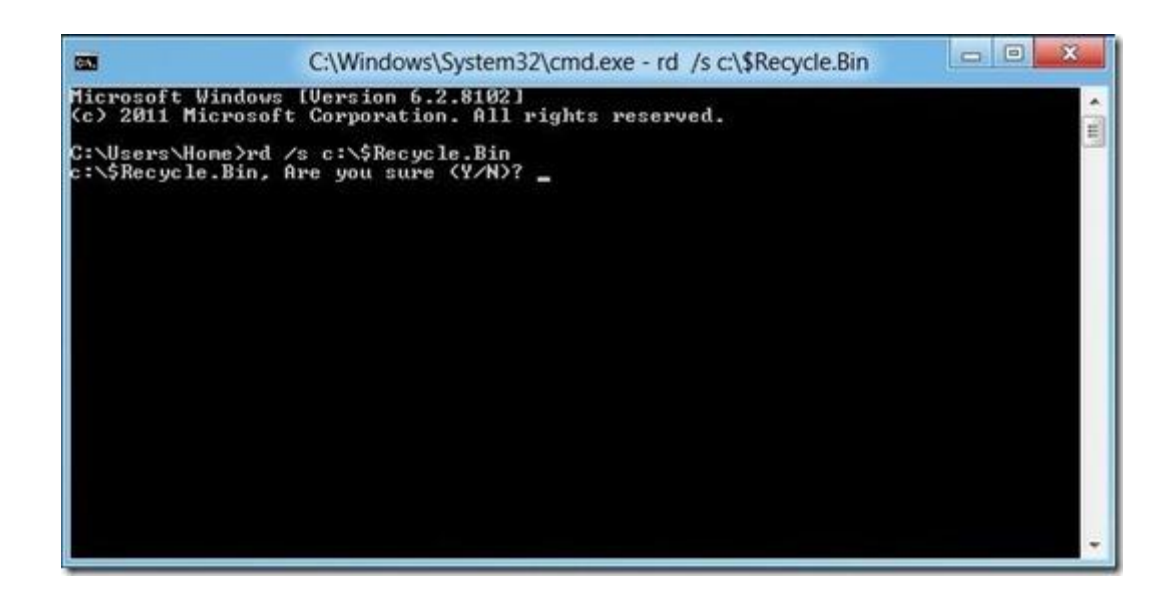

Press **Y** key to confirm and empty **Recycle Bin**. You are done! Type **Exit** and press enter key again to close the prompt.

There might be some other third-party tools to do this job, but this is the easiest way to empty **Recycle Bin** and free up some disk space. We tested this command in **Windows 8** as well and can confirm that it works!

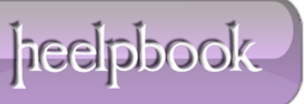